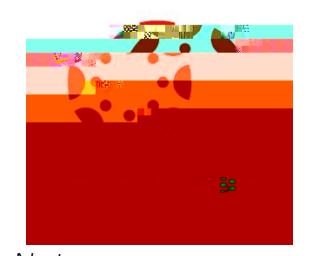

**Place create our** *Please create ourier Please create our <i>Please create ourier**Please create our <i>Canvas Parent App* **<b>***Please create our a web browser* 

*to create the account. Once the account is created, you can access Canvas through a web browser or download the app.*

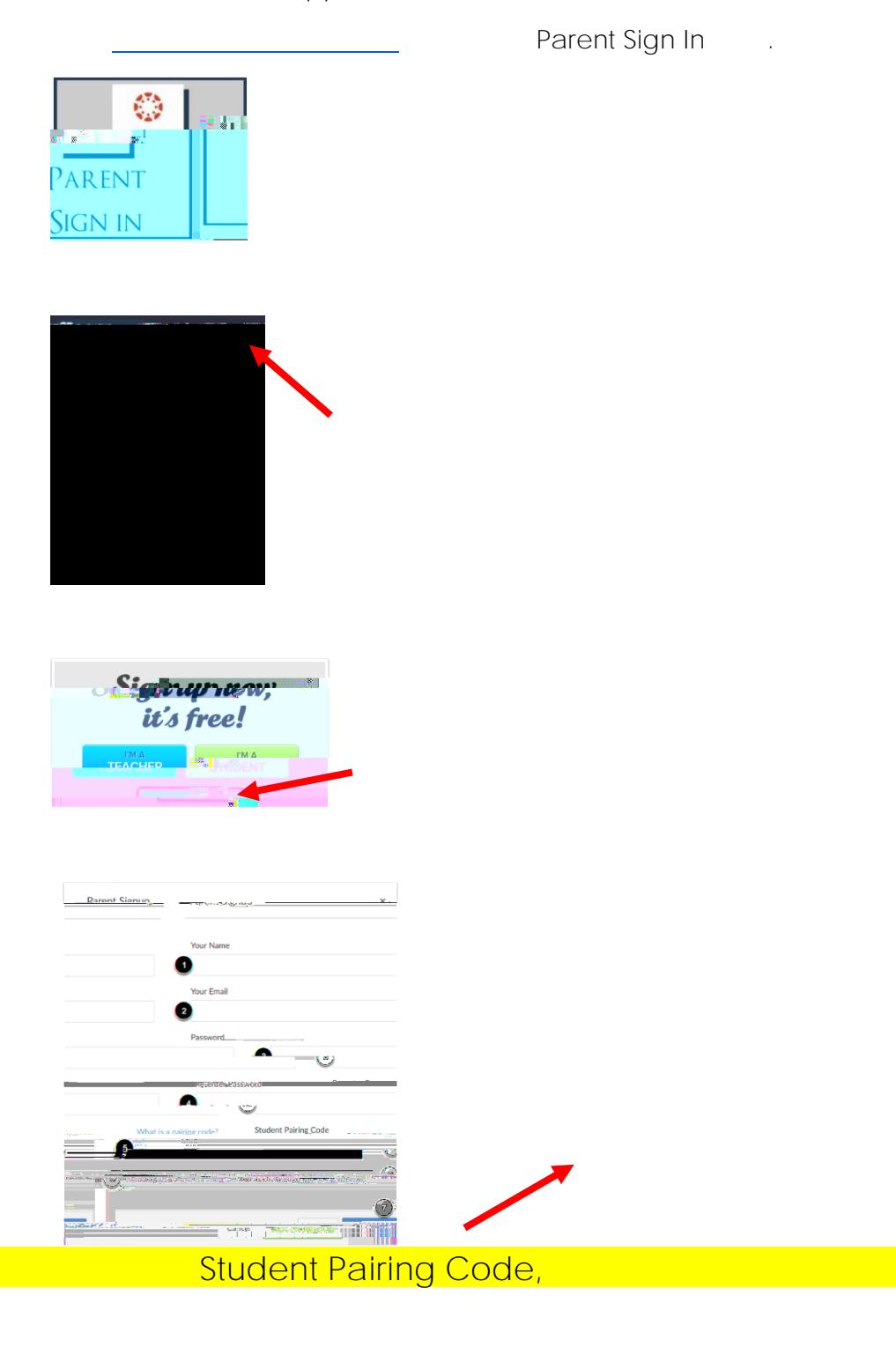

Account Settings Pair with Observer

## **Open Settings**

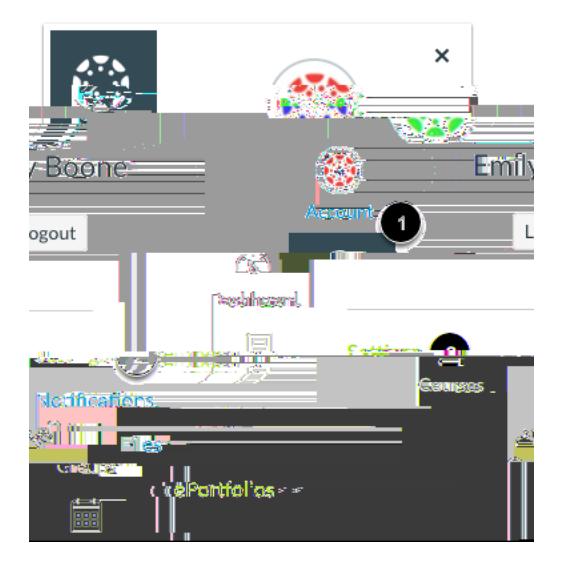

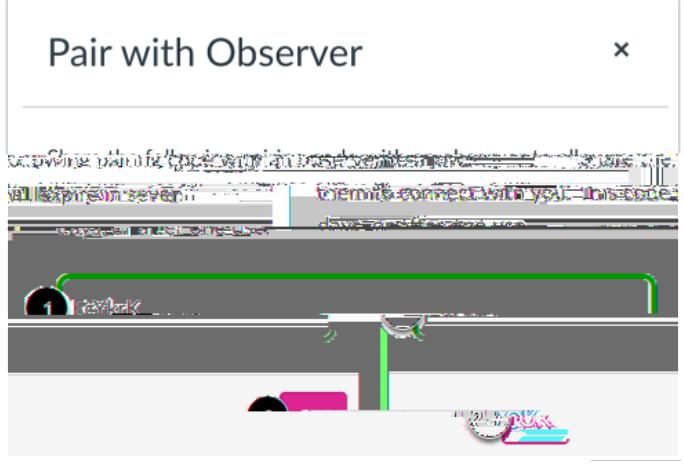

**\*\*If you wish to use the app, please download it on your smartphone/tablet. Please follow the prompts (see below) to setup the app.**

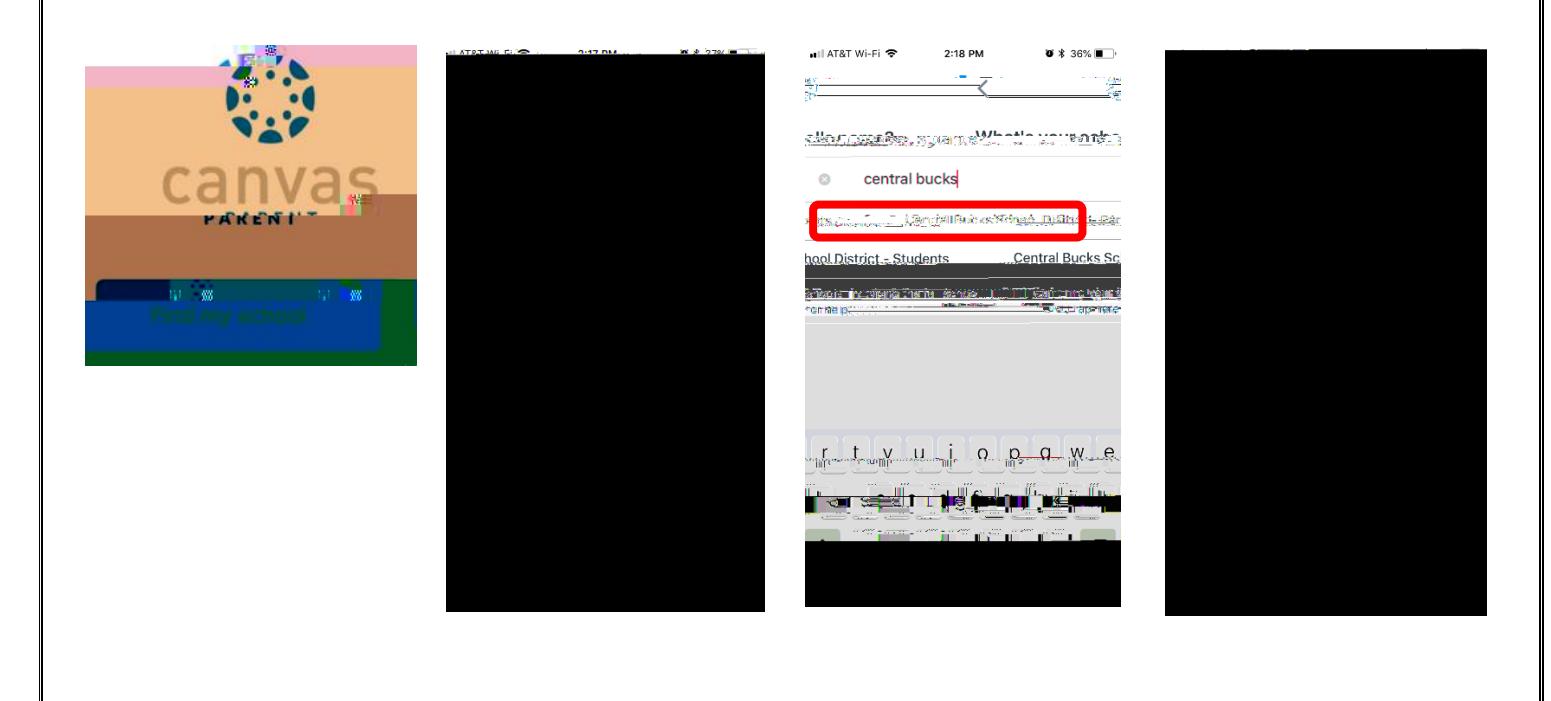